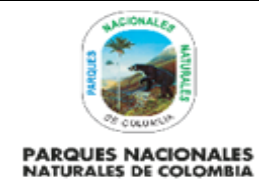

# **GUIA DISEÑO WEB DE LAS APLICACIONES / SISTEMAS DE LA ENTIDAD**

Código: GTSI\_GU\_01

Versión: 1

Vigente desde: 01/08/2022

# **TABLA DE CONTENIDO**

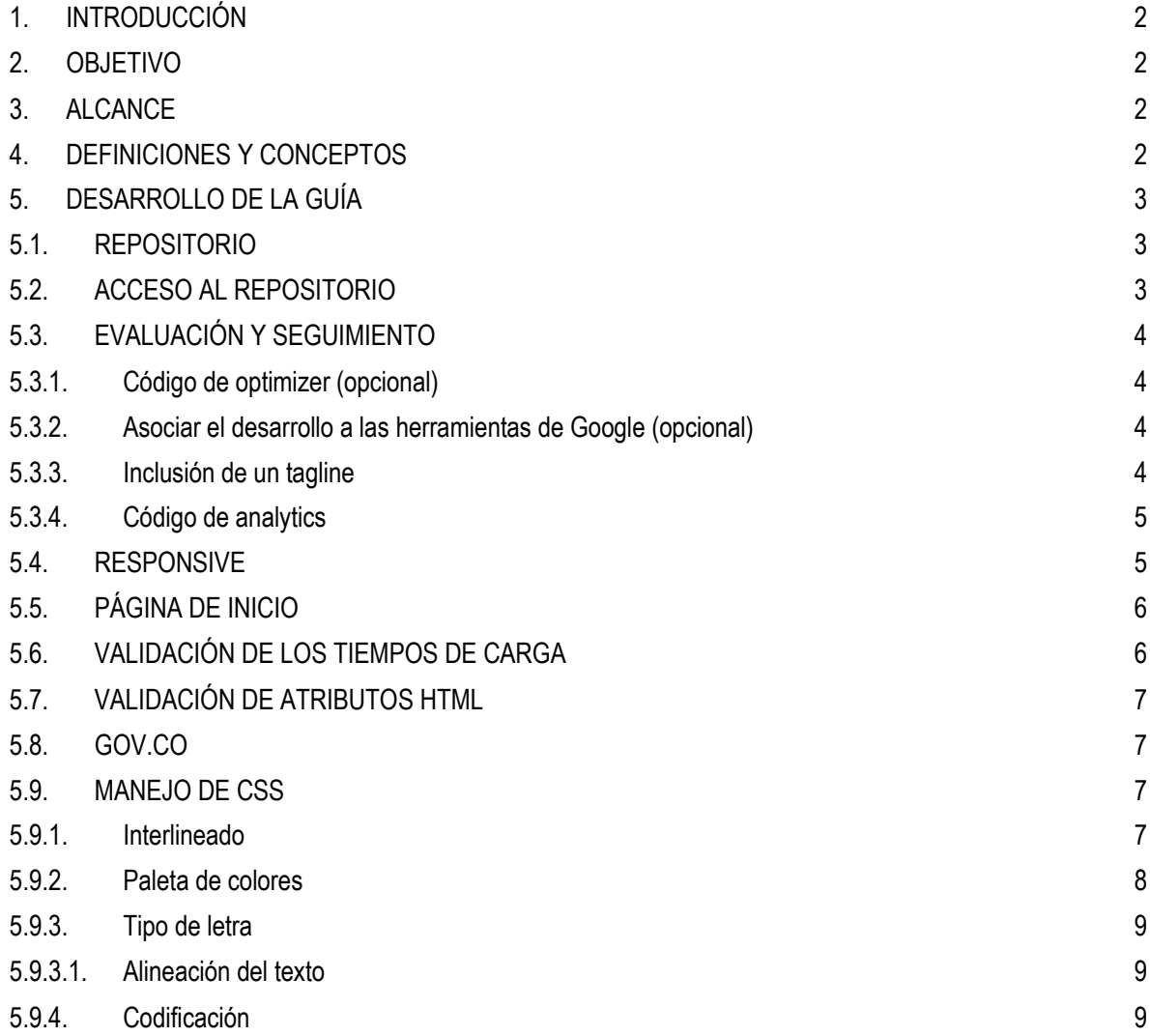

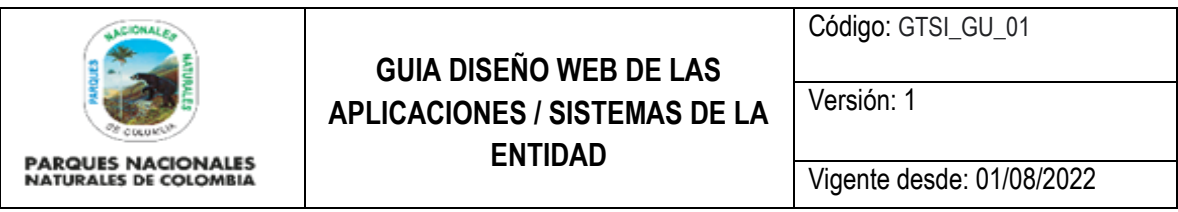

## <span id="page-1-0"></span>**1. INTRODUCCIÓN**

El presente documento es una guía de uso de estilos que se debe tener en cuenta para los desarrollos tecnológicos, implementados o en desarrollo por parte del Grupo TIC o Parques Nacionales Naturales de Colombia, bajo los lineamientos del Ministerio de Ambiente y Desarrollo Sostenible.

#### <span id="page-1-1"></span>**2. OBJETIVO**

- Establecer un manual de uso de estilos para los desarrollos Web de la entidad
- Definir una guía de estilos mínima a tener en cuenta para los desarrollos Web de la entidad
- Definir el mecanismo de uso e integración de los estilos a un desarrollo nuevo o existente
- Asociar a los desarrollos nuevos el esquema de boilerplate definido por la entidad para que estén alineados con el manejo de estilos de la entidad.

#### <span id="page-1-2"></span>**3. ALCANCE**

Esta guía inicia desde la conexión del equipo de desarrollo al repositorio, uso de las imágenes, manejo de estilos básicos, validación de profesional de diseño y finalmente con la validación de los estándares de accesibilidad sobre los desarrollos entregados a la entidad

#### <span id="page-1-3"></span>**4. DEFINICIONES Y CONCEPTOS**

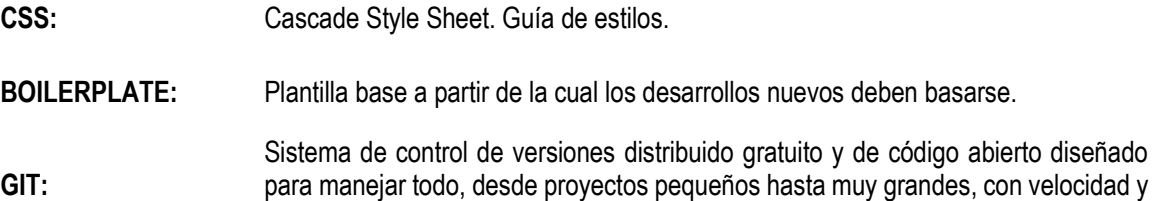

eficiencia. GITLAB: Planificación de proyectos y gestión de código fuente para CI / CD y monitoreo, GitLab es una plataforma DevOps completa, entregada como una sola aplicación.

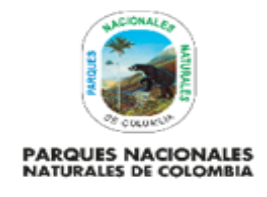

# **GUIA DISEÑO WEB DE LAS APLICACIONES / SISTEMAS DE LA ENTIDAD**

Código: GTSI\_GU\_01

Versión: 1

Vigente desde: 01/08/2022

# <span id="page-2-0"></span>**5. DESARROLLO DE LA GUÍA**

## <span id="page-2-1"></span>**5.1. REPOSITORIO**

La entidad ha definido como repositorio de código de informació[n https://gitlab.com/](https://gitlab.com/) por dos razones la primera porque es una herramienta de uso público pero de carácter privado donde los repositorio de los códigos que se manejan en los diferentes proyectos se les puede hacer el seguimiento y segundo porque a través de esta herramienta se puede tener número ilimitado de desarrolladores y grupos adscritos al mismo perfil sobre los cuales se puede tener gobernanza sobre los proyectos de desarrollo que se están llevando a cabo https://gitlab.com/parques-nacionales-naturales-de-colombia/boilerplates/angular/ng2angle.

El uso de este repositorio permite realizar seguimiento sobre las imágenes que están siendo usadas por parte de la entidad, el cual está asociada a la siguiente link [https://gitlab.com/parques-nacionales-naturales-de](https://gitlab.com/parques-nacionales-naturales-de-colombia/boilerplates/angular/ng2angle)[colombia/boilerplates/angular/ng2angle](https://gitlab.com/parques-nacionales-naturales-de-colombia/boilerplates/angular/ng2angle)

# <span id="page-2-2"></span>**5.2. ACCESO AL REPOSITORIO**

Los desarrolladores deben quedar asociados al repositorio de imágenes<https://gitlab.com/otic1/estilos> sobre el cual solo tendrán la opción de lectura. Actualmente en la entidad la única persona que puede realizar cambios sobre este repositorio es el profesional a cargo del tema del Grupo TIC y será a través de esta persona que se gestionará cualquier sugerencia o cambio.

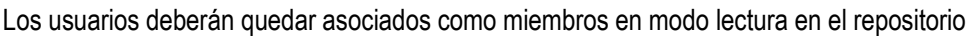

| · gitlab.com/parques-nacionales-naturales-de-colombia/boilerplates/angular/ng2angle/-/commits/master<br>C<br>$\leftarrow$ |                                                                                                    |                                    |                                      | 酉<br>$\Box$ |
|----------------------------------------------------------------------------------------------------|----------------------------------------------------------------------------------------------------|------------------------------------|--------------------------------------|-------------|
| $\equiv$ Menu                                                                                                    |                                                                                                    | $\mathbf{a}$ .<br>Q Search GitLab  | $\mathbb{Z}$ D $\mathfrak{n}$ $\sim$ | ල ⊙°        |
| N ng2angle                                                                                                    | Parques Nacionales Naturales de Colombia > +++ + Angular + ng2angle + Commits                        |                                    |                                      |             |
| Project information<br>Repository                                                                                         | ng2angle<br>master<br>v                                                                              | Search by message<br>Author $\sim$ |                                      | $\tilde{a}$ |
| Files                                                                                                    | 02 Jun, 2022 2 commits                                                                               |                                    |                                      |             |
| <b>Commits</b><br><b>Branches</b>                                                                                         | #<br>Merge branch 'tm/25642_modal' into 'master'<br>Eduardo Cortés authored 4 days ago               |                                    | 05a300ea                             | 6 日         |
| Tags<br>Contributors<br>Graph<br>Compare<br>$\Gamma$ Issues<br>$\alpha$                                                   | ajuste conflictos merge<br>tatiana mejia authored 4 days ago<br>01 Jun, 2022 7 commits               |                                    | bb7bec46 6 白                         |             |
|                                                                                                    | #<br>Merge branch 'tm/25641_tooltip' into 'master' [<br>Eduardo Cortés authored 4 days ago           |                                    | 7cb4e1c6 6 白                         |             |
| I'll Merge requests<br>$Q$ CVCD                                                                                           | fix conflictos master tooltip<br>tatiana mejia authored 4 days ago                                   |                                    | 9a20d029 岛 B                         |             |
| <b><i>Q Security &amp; Compliance</i></b><br>Deployments                                                                  | merge con master<br>tatiana mejia authored 4 days ago                                                |                                    | fede2fe7 岛 白                         |             |
| ← Packages & Registries                                                                                                   | #<br>Merge branch 'tm/25719_alerta_confirmacion' into 'master'<br>Eduardo Cortés authored 4 days ago |                                    | d41a03b6 6 B                         |             |
| hfrastructure<br>Monitor                                                                                                  | se dejo el _modal.scss del master<br>tatiana mejia authored 4 days ago                               |                                    | 3108a8ef 6 白                         |             |
| 上 Analytics<br>$\n  \Box\n  Wiki$                                                                                         | Merge branch 'master' into 'tm/25719_alerta_confirmacion'<br>tatiana mejia authored 4 days ago       |                                    | cede5bae                             | 6 日         |
| X Snippets<br>Settings                                                                                                    | the<br>Merge branch 'tm/25717_indicador_carga' into 'master'<br>Eduardo Cortés authored 4 days ago   |                                    | bd78092a 6 白                         |             |
|                                                                                                    | 27 May, 2022 3 commits                                                                               |                                    |                                      |             |
|                                                                                                    | aiuste botones nov co                                                                                |                                    |                                      |             |

Ilustración 1 Usuarios en el repo de imágenes

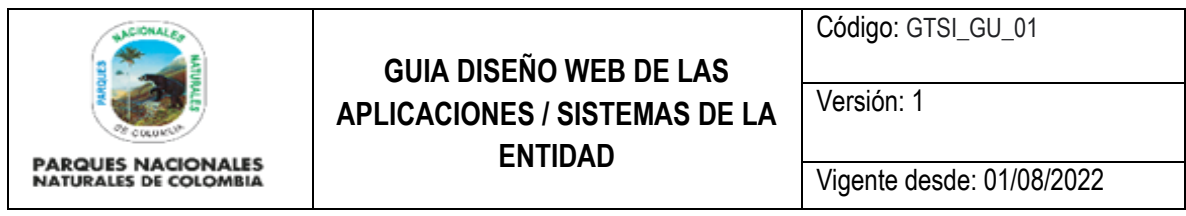

Una vez se realice el proceso de inclusión de los desarrolladores, el desarrollador puede clonar el repositorio en su entorno local [git@gitlab.com:](mailto:git@gitlab.com)parques-nacionales-naturales-de-olombia/boilerplates/angular/ng2angle.git

### <span id="page-3-0"></span>**5.3. EVALUACIÓN Y SEGUIMIENTO**

### **5.3.1. Código de optimizer (opcional)**

<span id="page-3-1"></span>Cada uno de los desarrollos que apliquen deben tener asociado un código de Google Optimizer con el fin de poder realizar pruebas A/B lo cual permite medir la efectividad de una propuesta frente a otra.

El código debe ser suministrado por parte del administrador a cargo de la cuenta de optimize de Google de Parques Nacionales Naturales de Colombia en el Grupo TIC<https://optimize.google.com/optimize/> asociado a la cuenta d[e servicioweb@p](mailto:servicioweb@minambiente.gov.co)arquesnacionales.gov.co

#### **5.3.2. Asociar el desarrollo a las herramientas de Google (opcional)**

<span id="page-3-2"></span>Cada uno de los desarrollo que apliquen deben estar asociada a Google Webmaster Tools herramienta que permiten una correcta clasificación de la página, identificación de páginas que generan problemas a Google para indexar el sitio, qué páginas obtienen más enlaces, suscriptores de rss, etc.

El proceso debe ser realizado a través de la cuenta d[e servicioweb@p](mailto:servicioweb@minambiente.gov.co)arquesnacionales.gov.co usuario a través del cual se debe realizar el proceso que asociar al desarrollo a través de la herramienta de <http://www.google.com/webmasters/tools/>

#### **5.3.3. Inclusión de un tagline**

<span id="page-3-3"></span>Cada uno de los desarrollos debe incluir un tagline que permita tener una breve descripción de la página Web. Es necesario revisar cada desarrollo que se debe incluir para su correcta configuración.

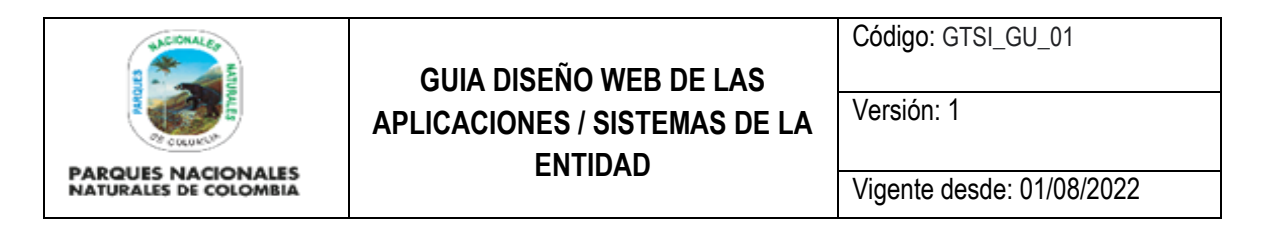

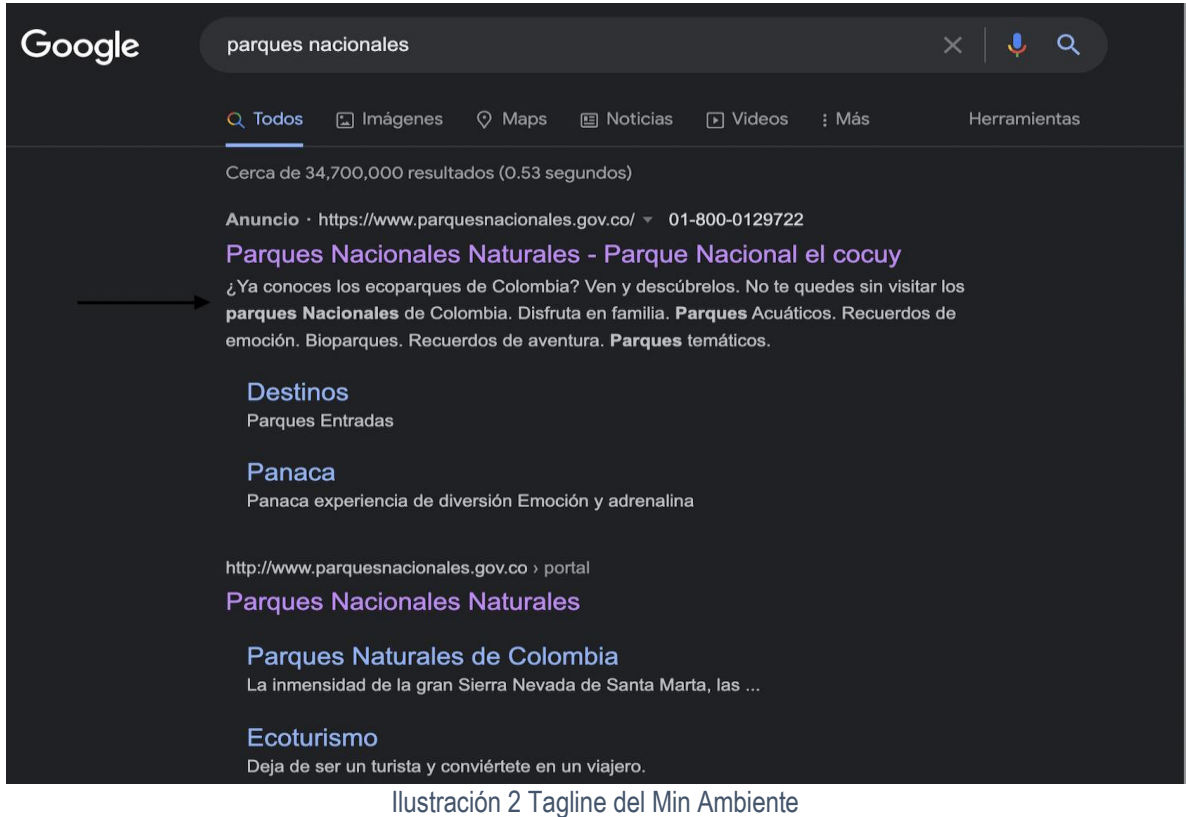

#### **5.3.4. Código de analytics**

<span id="page-4-0"></span>Cada uno de los desarrollos debe tener asociado un código de GoogleAnalytics asociado a la cuenta de Parques Nacionales Naturales de Colombia que ha sido creada para realizar el respectivo seguimiento a través de la cuenta d[e servicioweb@p](mailto:servicioweb@minambiente.gov.co)arquesnacionales.gov.co El código debe ser incluido con el tag respectivo de acuerdo a lo definido en el siguiente link [https://developers.google.com/analytics/devguides/collection/analyticsjs.](https://developers.google.com/analytics/devguides/collection/analyticsjs)

El código debe ser suministrado por parte del administrador a cargo de la cuenta de analytics de Google de GTIC.

#### <span id="page-4-1"></span>**5.4. RESPONSIVE**

Los desarrollos entregados deben responder a diseños responsive a través del uso de plantillas. Actualmente Parques Nacionales Naturales de Colombia está haciendo uso para desarrollos Web de una plantilla (), plantilla en bootstrap que está integrada a Angular. El uso de templates estándar en el mercado permite que las herramientas Web tengan mayor probabilidad de responder al correcto funcionamiento en diferentes dispositivos y navegadores del mercado

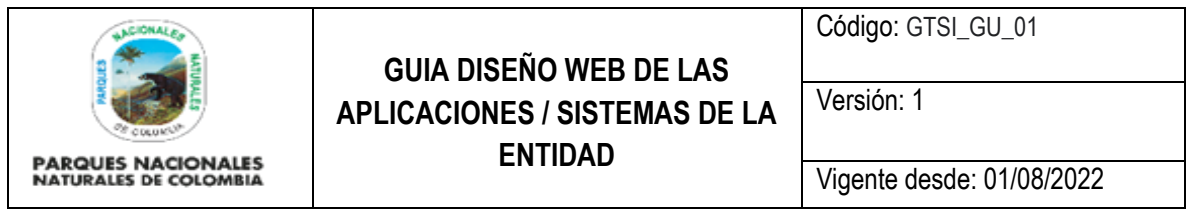

Actualmente la entidad no cuenta con otras plantillas asociadas a sus desarrollas para aplicaciones como Moodle, Joomla o Wordpress.

#### <span id="page-5-0"></span>**5.5. PÁGINA DE INICIO**

El desarrollo en la parte superior en el header de la herramienta debe tener asociado un link con el cual el usuario siempre va a la página de inicio

#### <span id="page-5-1"></span>**5.6. VALIDACIÓN DE LOS TIEMPOS DE CARGA**

Con el fin de determinar los tiempos de carga y las mejoras que se deben realizar sobre la página en el correcto uso de contenidos que disminuyan los tiempo de carga de los contenidos se debe realizar la siguiente prueba [https://developers.google.com/speed/pagespeed/insights/?url=h](https://developers.google.com/speed/pagespeed/insights/?url=minambiente.gov.co)ttps://www.parquesnacionales.gov.co/portal/e n. A partir de esta prueba se debe definir las pautas bajo las cuales los administradores de los desarrollos deben realizar el proceso de publicación de información, que garanticen un cargue rápido sobre la url respectiva

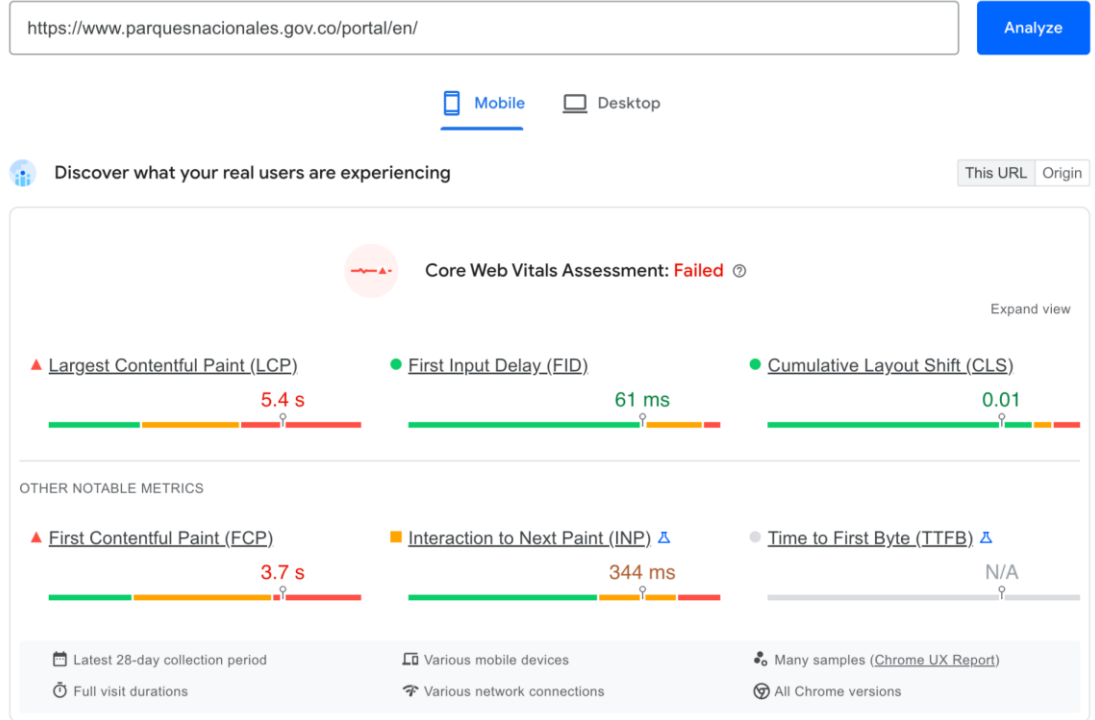

Ilustración 5 Velocidad de carga

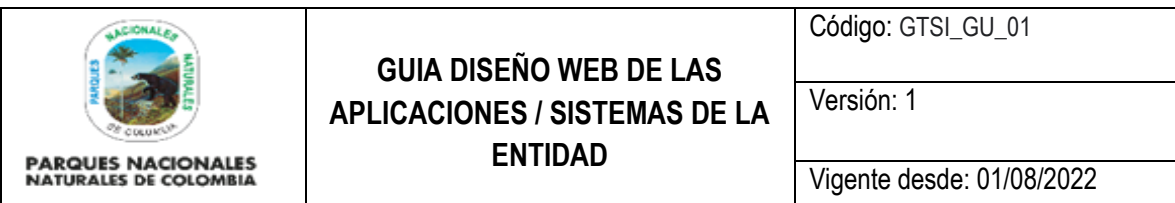

#### <span id="page-6-0"></span>**5.7. VALIDACIÓN DE ATRIBUTOS HTML**

Con el fin de garantizar el correcto uso de atributos de debe realizar el test a través de la herramienta [https://validator.w3.org/,](https://validator.w3.org/) esta herramienta permite la validación de tags incorrectos y la definición de buenas prácticas para la codificación de los contenidos de html en la página.

#### <span id="page-6-1"></span>**5.8. GOV.CO**

El diseño de las páginas debe estar de acuerdo al parámetro del gov.co. Estos parámetros han sido incluidos dentro del esquema del boilerplate de la entidad y están disponibles para que los desarrolladores los descarguen como base para sus respectivas implementaciones. Esta guía de estilos debe estar de acuerdo al siguiente link [https://gobiernodigital.mintic.gov.co/692/articles-161270\\_Anexo\\_4\\_1\\_Resolucion\\_2893\\_2020.pdf](https://gobiernodigital.mintic.gov.co/692/articles-161270_Anexo_4_1_Resolucion_2893_2020.pdf) y<https://www.gov.co/files/KITUI.pdf>

#### <span id="page-6-2"></span>**5.9. MANEJO DE CSS**

Los desarrollos Web a la fecha cuentan con un CSS, archivo que permite la construcción de elementos gráficos. Estos elementos gráficos deben tener algunos lineamientos mínimos definidos por la entidad

#### **5.9.1. Interlineado**

<span id="page-6-3"></span>El interlineado es un elemento fundamental en la aplicación tipográfica dentro de una pieza de comunicación. Asegura una buena lectura y genera consistencia entre todas las piezas.

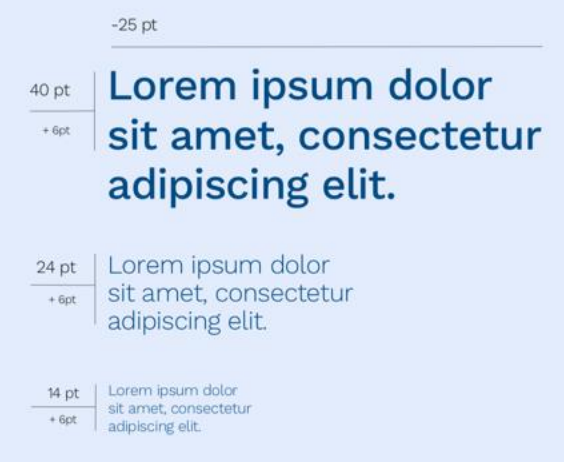

Ilustración 7 Interlineado

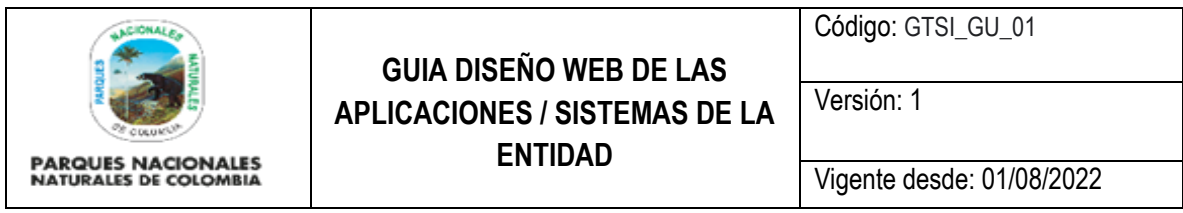

#### **5.9.2. Paleta de colores**

<span id="page-7-0"></span>La paleta de colores en la herramienta debe ser la siguiente para la entidad son:

HEX #F42F63 - HEX #6699FF

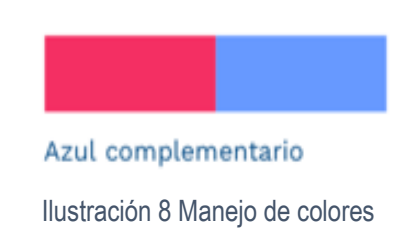

Las paletas de azules que se puede usar es la siguiente

#3366CC, #4573D0, #5881D5, #3772FF, #5B8BFF, #4A7EFF, #81ABFF, #9DBEFF, #E6EFFD

| HEX?<br>#3366CC<br>998 51/103/304<br>HOV 220 / 75 / 80<br>CMVK 75/50/0/20                                              | <b>HEX.</b><br>#457300<br>POSIT.<br>49 / 115 / 308<br><b>HEW</b><br>218/66/81<br>CMVK 77/54/0/0                                                                                | <b>HEX</b><br><b>assuing</b><br><b>HOR</b><br>89.7.129.7.213<br><b>Jest.</b><br>220/58/83<br>CMV-707477070 |
|----------------------------------------------------------------------------------------------------|----------------------------------------------------------------------------------------------------|----------------------------------------------------------------------------------------------------|
| <b>PERSON</b><br><b>N3772FF</b><br>55 / 114 / 255<br>near to<br>222 / 78 / 100<br>HSV.<br><b>Clural</b><br>78/88/0/0   | <b>HEXT MEDIANTS</b><br>FOR \$1,7,000 / 255<br>HSV 221/43/100<br>CMMC 677467070                                                                                                | HER WAATERF<br>RGB 74 / 126 / 255<br>HELP 221 / 70 / 100<br>DAY: 74/53/0/0                                 |
| <b>PERSON</b><br><b>NUMBER</b><br><b>HDW</b><br>129 / 171 / 166<br><b>HEY THE ABY MO.</b><br><b>CARDS</b><br>12/29/070 | <b>FIGURE ASSISTENCE</b><br><b>ROB HET ZING 2 255</b><br>$\frac{1}{100}$ = $\frac{1}{10}$ = $\frac{1}{10}$ / $\frac{1}{20}$ / $\frac{1}{20}$ / $\frac{1}{20}$ / $\frac{1}{20}$ | <b>HEX</b><br><b>NEGEFFD</b><br>RGB (C<br>230 / 230 / 253<br>HIM<br>216 / 9 / 99<br>CMWK 12/4/0/0          |

Ilustración 9 Paleta de colores

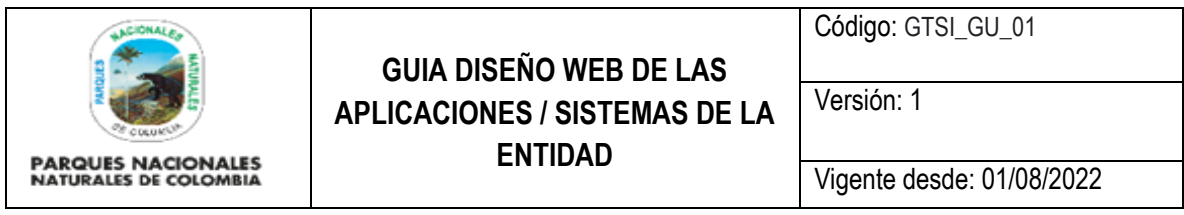

#### **5.9.3. Tipo de letra**

<span id="page-8-0"></span>Para el tipo de letra se debe tener el siguiente y la fuente están definidos en el siguiente link [https://fonts.google.com/specimen/Work+Sans.](https://fonts.google.com/specimen/Work+Sans) El tamaño mínimo de la letra debe ser de 10px

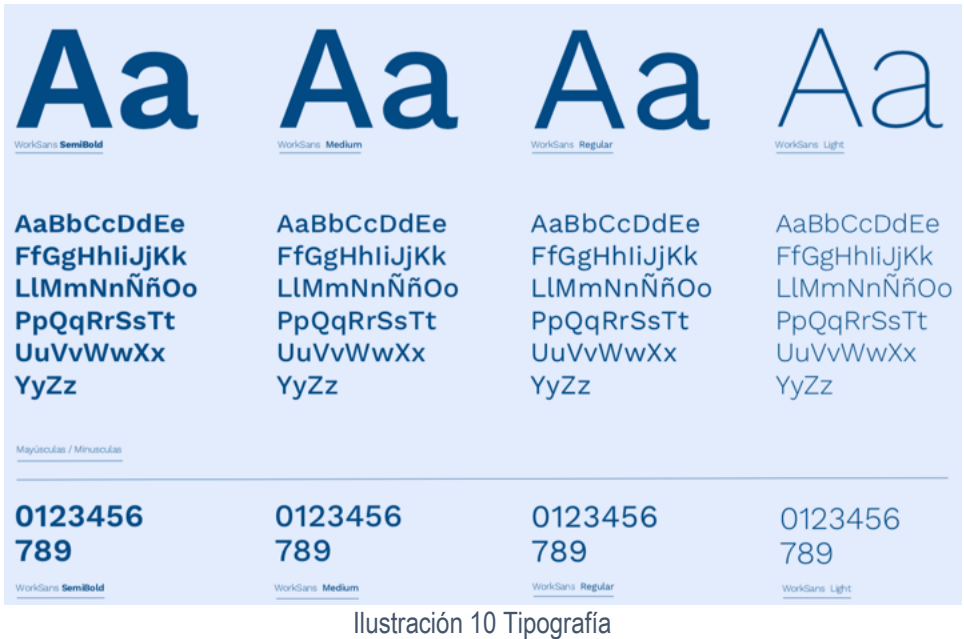

#### **5.9.3.1. Alineación del texto**

<span id="page-8-2"></span><span id="page-8-1"></span>El texto de la página NO debe tener text-align: justify esto va en contra de las buenas prácticas<sup>1</sup>

#### **5.9.4. Codificación**

 $\overline{a}$ 

- La codificación que debe tener el código fuente el separador de línea debe ser Unix and OS/X (\n)
- Para el separador se debe utilizar el espacio y el tamaño debe ser de 2 y el adicional de 2
- Se debe usar camelCase para el uso de variables

En el repositorio se encuentra la configuración del esquema de Project.xml que debe ser usado por los desarrollos tecnológicos con el nombre de project.xml.

 $1$  WCAG, Web Content Accesibility Guidelines 2.0 (Pauta 1.4.8)

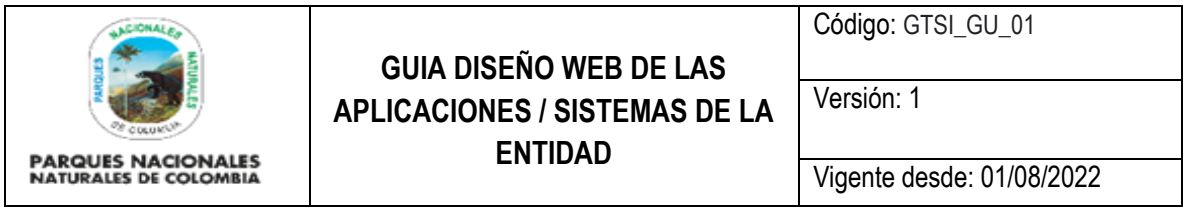

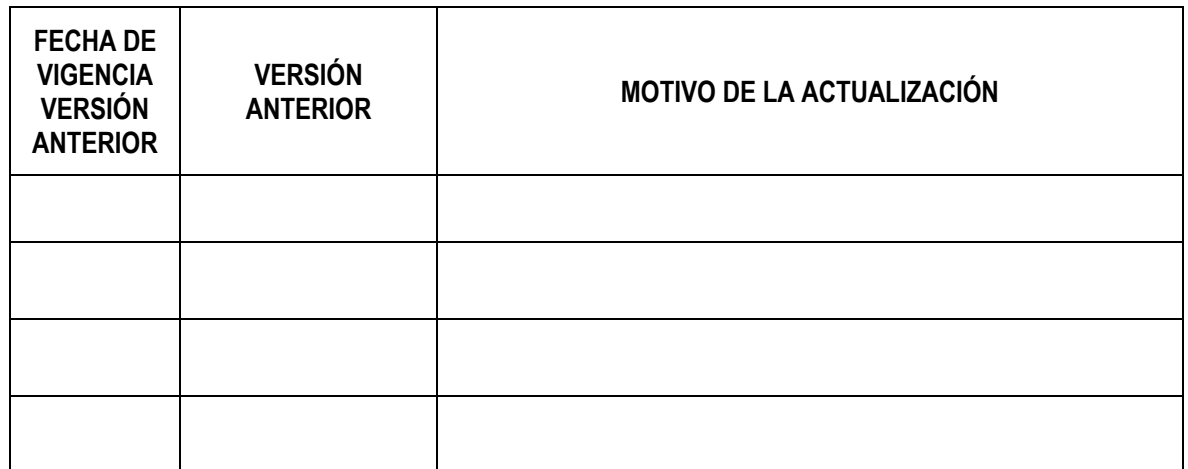

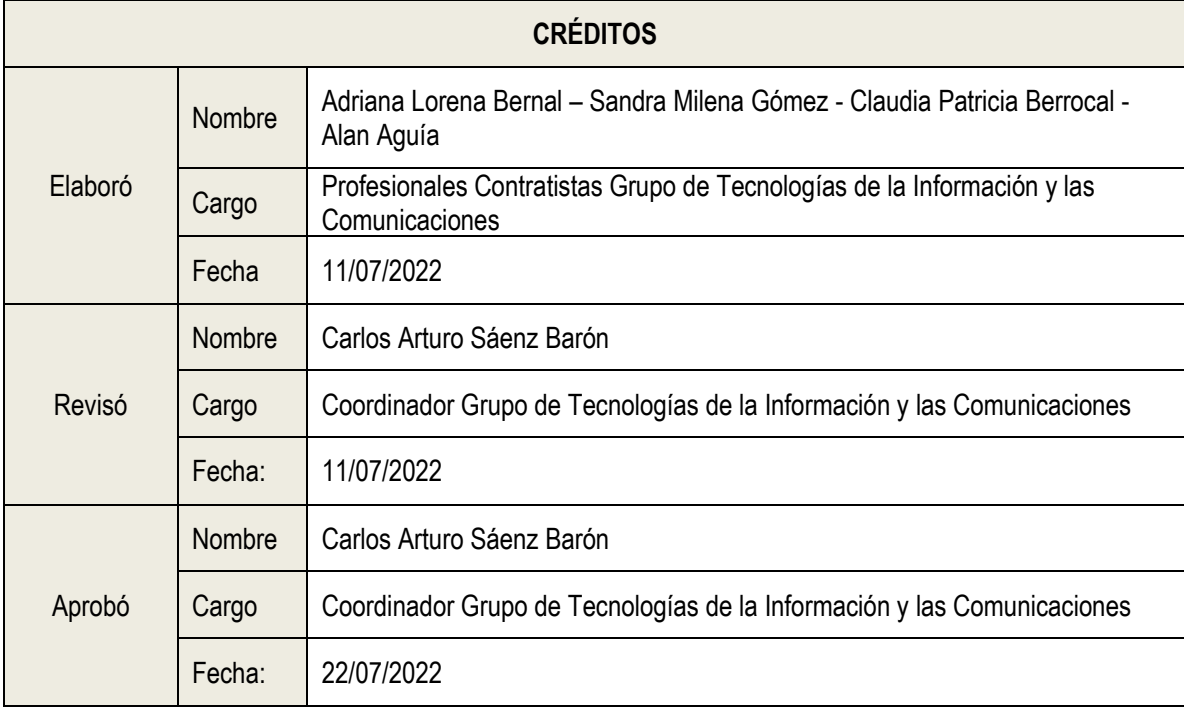